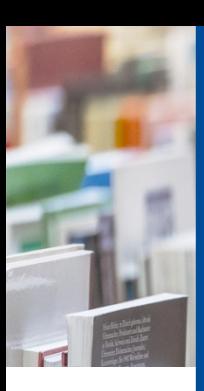

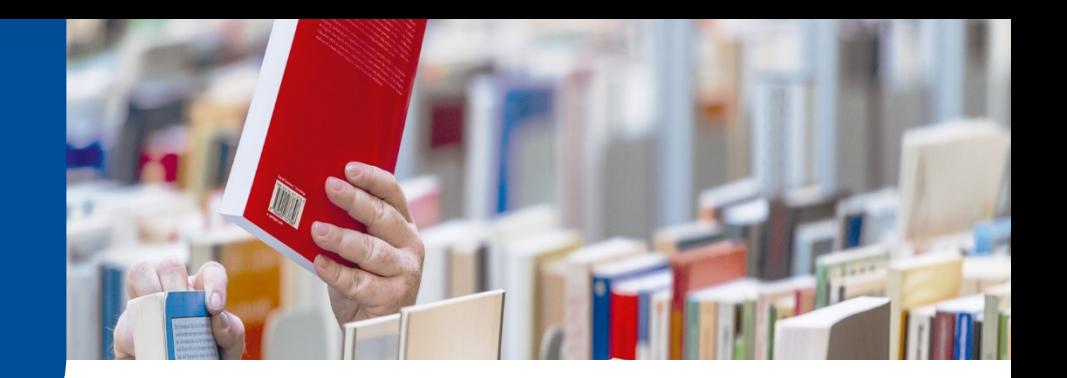

# **UB Hagen Tipp**

### **Der Login ins Bibliothekskonto klappt nicht – was nun?**

Sie möchten sich mit Ihrer **q-Matrikelnummer** und Ihrem hochschulweiten, **persönlichen Passwort** (die gleichen Daten, die Sie auch zum Login in Moodle, im Virtuellen Studienplatz oder im Prüfungsportal nutzen) in Ihr [Bibliothekskonto](https://www.ub-katalog.fernuni-hagen.de/F?func=LOGIN-PAGE) einloggen, bekommen aber nur eine Fehlermeldung?

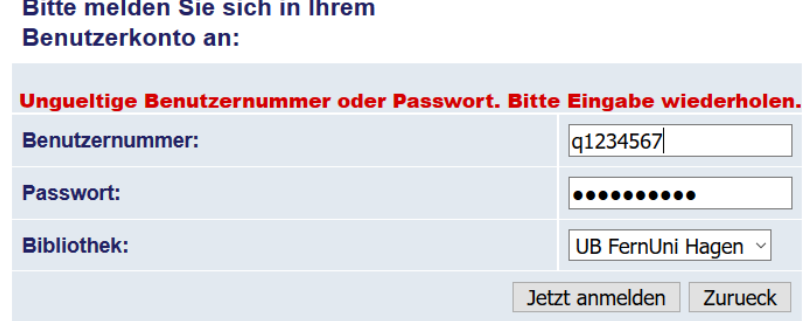

Hier zeigen wir Ihnen einige mögliche Ursachen und Lösungsvorschläge:

# 1. Ihr Bibliothekskonto ist noch nicht freigeschaltet

Das kann z.B. bei neuen Studierenden passieren, oder bei Studierenden, die zwar schon eine Weile an der FeU studieren, aber ihr Bibliothekskonto noch nicht genutzt haben. Normalerweise werden Ihre Daten automatisch an uns übermittelt, hin und wieder klappt das jedoch nicht. Füllen Sie in dem Fall bitte dieses [Formular](https://www.ub-katalog.fernuni-hagen.de/F/?func=bor-new&pds_handle=GUEST) aus, dann schalten wir Ihr Bibliothekskonto baldmöglichst frei.

# 2. Ihr Passwort ist länger als 20 Zeichen oder enthält die Zeichen ä, ö, ü oder ß

In dem Fall ändern Sie bitte entweder Ihr [hochschulweites Passwort](https://account.fernuni-hagen.de/changepw/) oder nutzen ausschließlich zum Login in Ihr Bibliothekskonto Ihre q-Matrikelnummer und Ihr achtstelliges Geburtsdatum (TTMMJJJJ).

#### 3. Sie sind exmatrikuliert

Mit der Exmatrikulation erlischt Ihr Bibliothekskonto.

### 4. Ihr Bibliothekskonto wurde gesperrt

In seltenen Fällen kann ein Bibliothekskonto gesperrt werden, z.B., wenn lange überfällige Bücher nicht zurückgegeben oder Säumnisgebühren nicht bezahlt wurden.

Bei Fragen wenden Sie sich gerne an die Zentrale Information:

[info.ub@fernuni-hagen.de](mailto:info.ub@fernuni-hagen.de) Tel.: +49 (0)2331 987-2836 Oder nutzen Sie unseren [Chat.](https://ub-chat.fernuni-hagen.de/chat.php)

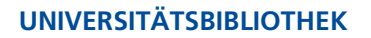

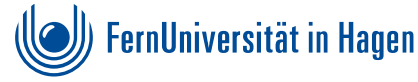